## **Student Multifactor Authentication Guide**

How to add or remove an MFA method

WESTERN SYDNEY

W

## Sign into your Western account and click on My Sign-Ins | Security Info | Microsoft.com to access this

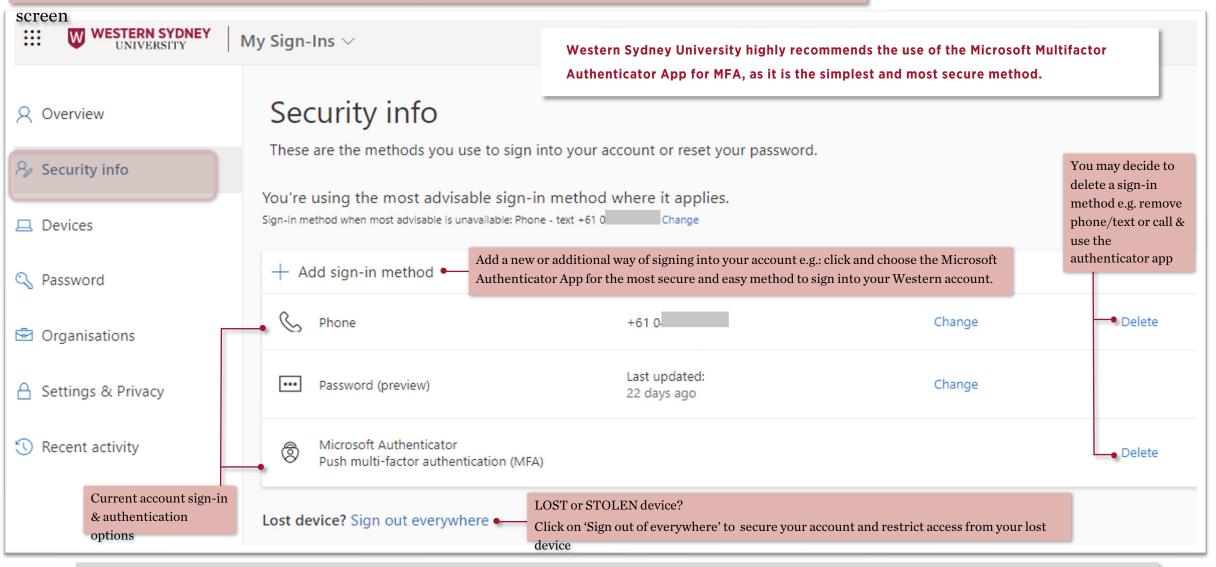

If you have any issues, please contact the IT Service Desk on +612 9852 5111, or chat on the MyIT Portal, or email: itservicedesk@westernsydney.edu.au